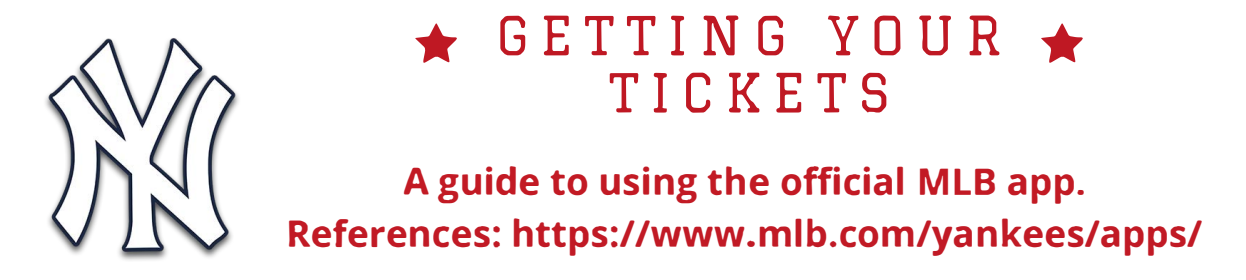

**1.** Download the **MLB Ballpark** from the app store on your mobile device.

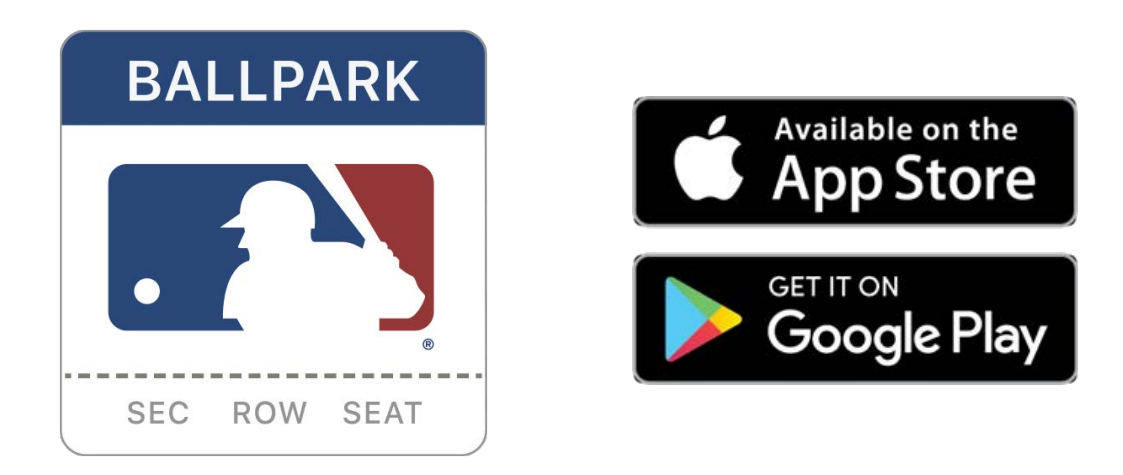

**2.** Create an account and verify email address.

**3.** A link to your ticket(s) will be sent to the email address you used to purchase ticket(s).

**4.** Once you receive the email, click the link and sign into MLB Ballpark to accept ticket(s).

**\*Please note, the QR code of your ticket will not be available until 48 hours before the game (All tickets will be mobile tickets through the MLB Ballpark App).**